## **Algorytm sterowania generatorem do kontroli wybranych parametrów stacji radiolokacyjnej**

Control algorithm to generator for control selected parameters of radar

# **STANISŁAW ŻYGADŁO MACIEJ PODCIECHOWSKI**

**W referacie opisano opracowane rozwiązania programowe modelu generatora przeznaczonego do kontroli wybranych parametrów Ra**diolokacyjnej Stacji Wykrywania i Naprowadzania P-18 "LAURA". Za**prezentowane algorytmy zostały zaimplementowane praktycznie i są przeznaczone do współpracy z procesorem opartym na architekturze ARM, a ich głównym zadaniem jest sterowanie układem bezpośredniej syntezy cyfrowej AD9910.**

**SŁOWA KLUCZOWE: generator DDS, sterowanie generatorem DDS**

*In the paper describes created and implement practically on the model, software that controls the direct digital synthesis (DDS) generator circuit (witch AD9910) for controlling selected parameters of Detection and Positioning Radar Station P-18 "LAURA". KEYWORDS: generator DDS, software to DDS*

Do kontroli wybranych parametrów RSWP P-18 "LAURA" opracowano model generatora, który spełniania takie same funkcje jak jego oryginalny, lampowy odpowiednik. Wykonany model składa się z czterech modułów [1]:

- układu bezpośredniej syntezy cyfrowej DDS AD9910,
- układu procesora sterującego zestawu ewaluacyjnego STM32 DISCOVERY-DISCO,
- wzmacniacza LMH6720.
- zasilacza symetrycznego.

Poprawne działanie układu generatora zapewnia oprogramowanie, które zostało zaprojektowane do współpracy z procesorem opartym na architekturze ARM Cortex-M4. Zostało ono napisane w języku C zgodnie ze standardem C11, określonym szerzej w normie ISO/IEC 9899:2011 [2]. Podczas projektowania oprogramowania wykorzystano środowisko Keil uVision IDE, które jest jednym z podstawowych środowisk wykorzystywanych do tworzenia aplikacji na procesorach z rdzeniem ARM [3]. Pełna nazwa Integrated Development Environment oznacza zintegrowane "środowisko" do rozwijania kodu osadzonego w pamięci procesorów ARM. Środowisko Keil uVision IDE to komercyjny zestaw narzędzi do rozwoju aplikacji wbudowanych.

W przedstawionym rozwiązaniu zastosowano procesor z rdzeniem Cortex M4 z serii STM32F4, który pełni rolę układu procesora sterującego. Procesor ten charakteryzuje się 32-bitową architekturą i należy do procesorów typu RISC [4]. Cechuje go dobry stosunek precyzji do wydajności zużycia energii. Różne wersje zaproponowanych rdzeni są szeroko stosowane w systemach wbudowanych (*embedded systems*) oraz w systemach o niskim poborze mocy ze względu na ich energooszczędną architekturę. Akcelerator ART i dynamiczne skalowanie mocy umożliwiają ograniczenie poboru prądu w trybie pracy do 260 μA/MHz (dla taktowania 168 MHz). Pro-

**STANISŁAW GRZYWIŃSKI** Materiały z XX SKWPWiE, Jurata 2016 r.<br>**KRZYSZTOF ACHTENBERG** \* Materiały 2016 r. 10.17814/mechanik.2016.7.217 **KRZYSZTOF ACHTENBERG** \* DOI: 10.17814/mechanik.2016.7.217

> cesor jest wyposażony w szereg peryferii, które pozwalają na sprawniejszą realizację zadań sterowania generatorem DDS. Spośród wielu dostępnych na rynku rozwiązań zdecydowano się wybrać zestaw ewaluacyjny DISCO, który jest wyposażony w opisany procesor [5]. Zastosowanie tego zestawu pozwoliło przyspieszyć proces prototypowania i uruchomienia modelu postomacj przycji procest procestycznika i steretatom możsie pozwalają procesty procesty procesty realizację r<br>generatora. Zestaw DISCO jest wyposażony w niezbędne elementy potrzebne do uruchomienia procesora. Ponadto wielu dostępnych na rysku rozwiązane za rynku rozwiązane zestawie znajduje się kolorowy wyświetlacz o rozdzielczo-<br>w zestawie znajduje się kolorowy wyświetlacz o rozdzielczometalisticzne przyspieszycznego w przyspieszyczne przyspieszcze przyspieszcze przyspieszcze przyspieszcze przy<br>https://www.facker.com/default/backer.com/default/backer.com/default/backer.com/default/backer.com/default/bac dotykowy sterowany układem STMPE811 [6]. Układy te wywystania w procesoracji interfejsu użytkownika, dzięki czemu of Detection w korzystano do realizacji interfejsu użytkownika, dzięki czemu zapewniono możliwość wprowadzania i wyświetlania para-<br>zapewniono możliwość wprowadzania i wyświetlania parametrów pracy urządzenia. Schemat blokowy opracowanego metrów pracy urządzenia. Schemat blokowy opracowanego modelu generatora pokazano na rysunku.

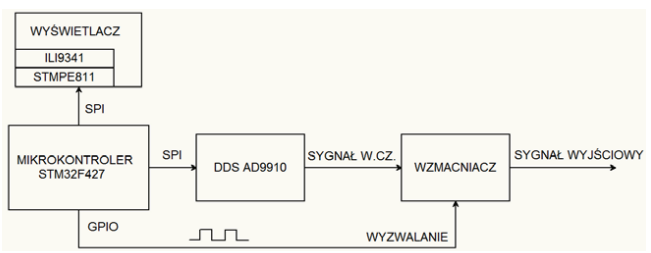

Schemat blokowy generatora do kontroli parametrów RSWP

### **Algorytm sterowania Algorytm sterowania**

Oprogramowanie modelu generatora napisano w sposób modułowy, zapewniając przy tym Oprogramowanie modelu generatora napisano w sposób iewych modułowy, zapewniając przy tym możliwość wprowadzania oprogramowanie przyczyniło się do prostszego testowania wykonywanych procedur. późniejszych modyfikacji. Zaprojektowane w ten sposób wanie belementów mierowanie przyczyniło się do prostszego testowania się z przeznania się z przeznania się z p architekturą oraz techniką programowania tych urządzeń. Oprogramowanie procesora ze wykonywanych procedur.

względu na realizowane zadania podzielono na struktury za odpowiednie stero-<br>w poznadzi v narzędzi wanie układem generatora AD9910, wzmacniacza LMH6720, *STM32* guracji wewnętrznych rejestrów procesora realizowana jest *DDS* rejestrów konfiguracyjnych układu za pomocą interfejsu SPI nana jest przez wymuszenie stanu wysokiego na wyprowa-*Panel dotykowy* AD9910. Następnie ustawiany jest rejestr, który odpowiada wyświetlacza oraz panelu dotykowego. Po poprawnej konfiprocedura inicjalizacji układu bezpośredniej syntezy cyfrowej AD9910 [7]. Operacja ta jest realizowana poprzez ustawianie po wcześniejszym zresetowaniu układu. Procedura rozpoczydzeniach "MASTER RESET", "IO\_RESET" oraz "CS" układu za układ taktowania DDS (CFR3-Control Function Register 3). Rejestr znajduje się pod adresem 0x02.

Rys. 2. Schemat podziału funkcjonalnego oprogramowania procesora Aby wybrać taktowanie z wewnętrznej PLL o wartości 1GHz, należy do tego rejestru wysłać następujące wartości:<br>025 jest odpowiedziała przez przez przez przez przez przez przez przez przez przez przez przez przez przez prz

- $\bullet$  0x25 ustawienie zakresu pracy VCO5 (820÷1150) MHz;<br>dotechowski
- ubochowom 0x3F ustawienie prądu pompy PLL wartość 387 µA;
- $s$ a Akademia w celu osiączelu osiągrzenie PLL, częstotliwości taktowania. Po też operacji taktowania za pozwarzacji taktowania. Po też operacji taktowania za pozwarzacji taktowania. Po też operacji taktowania za pozwarza  $\bullet$  0x41 – włączenie PLL;
- $\bullet$  0x50 ustawienie dzielnika PLL wartość 40 (1 GHz/40 =

<sup>\*</sup> Dr inż. S. Żygadło (szygadlo@wat.edu.pl); dr inż. M. Podciechowski (mpodciechowski@wat.edu.pl); mgr inż. S. Grzywiński (sgrzywinski@ wat.edu.pl); inż. K. Achtenberg (krzych932@o2.pl) – Wojskowa Akademia Techniczna, Wydział Mechatroniki i Lotnictwa

25 MHz, co odpowiada wartości częstotliwości zewnętrznego generatora kwarcowego).

Po ustawieniu rejestru CFR3 wprowadzane są dane do rejestru aktywowania pomięci RAM, zarządzania funkcją OSK (*Output Shift Keying*) oraz ustawień automatycznego przełączania profili (bity oznaczone jako "Internal profile control"). Poza tym rejestr zawiera bity konfiguracji funkcji "power-down", zarówno całego układu DDS, jak i wyjściowego przetwornika cyfrowo -analogowego (DAC). W procedurze inicjalizacji dostępna jest opcja programowego wyłączenia układu (ustawienie bitu "DAC power-down") lub sprzętowego, realizowanego przez sterowanie wyprowadzeniem EXT\_PWR\_DWN. Rejestr pozwala też na wybór pomiędzy komunikacją dwuprzewodową (SDIO, CLK) lub trójprzewodową (SDI, SDO, CLK). Używając zewnętrznego źródła sygnału zegarowego o docelowym okresie powtarzania, można wyłączyć wewnętrzną PLL i jej obwody wejściowe, ustawiając bit "REFCLK input power-down". Opisany rejestr konfiguracyjny znajduje się pod adresem 0x00.

Po ustawieniu CFR1 wprowadzane są dane do rejestru odpowiedzialnego za ustawienie profili parametrów sygnału wyjściowego. Układ AD9910 posiada ich 8. Można do nich wprowadzić wymaganą częstotliwość wyjściową, amplitudę oraz fazę początkową. Każdy profil jest ustawiany przez 8-bajtowy rejestr układu.

Cztery bajty reprezentują słowo dotyczące skoku fazy pomiędzy próbkami. Od nich zależy generowana częstotliwość Cztery bajty reprezentują słowo dotyczące skoku fazy pomiędzy próbkami. Od nich zależy sygnału, zgodnie z zależnością: cztery probkami. Od nich zależy generowana częstotnwość w dota<br>sygnału, zgodnie z zależnościa: wzmac

$$
FTW = \frac{\text{four} * 2^{32}}{1000 * 10^6}
$$
 (1) gram  
min  
wa

na ma<br>wia us<br>Cbliczona wartość jest dzielona na 4 bajty poprzez przesuniecie bitowe oraz rzutowanie typów. Dwa bajty reprezentujące częs nięcie biowe oraz rzuowanie typow. Dwa bajty reprezentające **od orazęstotliwości, tazy początkowej oraz okresu p**<br>fazę początkową POW (*Phase Offset Word*) są obliczane denerowanego sygnału. ze wzoru: ze wzoru:<br>Z ang. Procedura wyświetlania GUI oprogramowania odbywa się Procedura wyświetlania GUI oprogramowania odbywa się

$$
POW = \frac{\Delta \Theta * 2^{16}}{360}
$$
 (2)

odzie: ΔΘ – faza początkowa generowanego sygnału w stop-nateratora. was made the skale factor of a more skalende Scale Factor in the Scale Factor of the Scale Factor of the Scale Factor of the Scale Factor of the Scale Factor of the Scale Factor of the Scale Factor of the Scale Factor of t W przypadku włączenia układu skalowania układu skalowania układu skalowania układu skalowania wyglą z przez pod niach.

W przypadku włączenia układu skalowania amplitudy sy-<br>Przedstawione w referacje oprogramowanie um or przez mata mięszelna unieda skalowania amplitu-<br>gnału wyjściowego bity współczynnika skalowania amplitudy (*Amplitude Scale Factor*) reprezentują jego wartość. Po <sup>cę gene</sup> wprowadzenia dstawien zgodnie z adresami rejestrów profili<br>układ jest gotowy do pracy. Wybór profilu zależy od stanów z znaczna często  $\mu$  and jest golowy as pracy. Wybor proling zarezy od stariow  $\mu$ -70 dB jako: PROFILE0, PROFILE1, PROFILE2 ... PROFILE7. [12] dy (*mipilado Godio Pacior) reprozentają jego wartebo. To* DDS, który ma możliwość generowania sygnału si<br>wprowadzeniu ustawień zgodnie z adresami rejestrów profili go w zakresie częstotliwości (1÷350 MHz) o pozior

rizedstawiony algorym imcjanzacji zapewnia możliwości<br>pracy układu DDS w dwóch trybach w zależności od wybo-wzgledem nienyszego. Realizowana w ten spos pracy układu DDS w dwóch trybach w zależności od wybo-<br>ru procedury generacji: impulsowej (tryb strojenia – Imitacja i sygnału odbitego od celu stałego lub ruchomego Sygnam<br>Celu Ruchomego) lub ciągłej. Tryb strojenia układu umożliwia bocene i Celu Kuchomego) lub ciągłej. Tryb strojenia układu umożliwia ocenę pracy układu tłumienia ech stałych stacji rad<br>wygenerowanie jednego lub dwóch impulsów w.cz. o częstotli-<br>wykrywania i naprowadzania P-18. ulegają częstotliwość oraz faza drugiego impulsu względem pierwszego. Aby zrealizować to zadarile, opracowario ∂<br>rytm sterowania urzadzeniem z odnowiednia sekwencia r układu, która przedstawia się następująco: ⊂ częstotliwość 165,000 materiały konferencyjne, XX Międzynar<br>− regisersię depusk uzurelniciesusk dura sejectry prefiliace in Wspomagania Projektowania. Wytwarz wości, cząsie trwania i okresie powiarzania jak w generatorze<br>oryginalnym. W przypadku generacji dwóch impulsów zmianie k przez Turka kości przypadku generacji dwóch impuls • zapisanie danych uzupełniających dwa rejestry profili generowanego sygnału: przedstawia się następująco: pierwszego. Aby zrealizować to zadanie, opracowano algorytm sterowania urządzeniem z odpowiednią sekwencją pracy *pomiarowego do kontroli wybranych paran*<br>Frankładu która przedstawia się pastepująco: materiały konferencyjne, XX Międzynarodo wykrywania i naprowadzania i okresie powtarzania jak w generatorze wykrywania i naprowadzania P-18.

● zapisanie danych uzupełniających dwa rejestry profili ge-<br>nerowanego sygnału: nerowanego sygnału;<br>● rejestr profilu numer 0: czestotliwość 165,000 MHz, faza a a <sub>Rei</sub> nerowanego sygnału;

• ustawienie stanu wysokiego na linii "SHT" - włączenie wzmacniacza i generacja • ustawienie stanu niskiego na liniach DIO PROFILEx - wybór profilu numer 0; ● rejestr profilu numer 0: częstotliwość 165,000 MHz, faza początkowa 0°;

● rejestr profilu numer 1: częstotliwość 165,001 MHz, faza<br>poczatkowa 180°: system promantame.<br>początkowa 180°;

m Example of the Microelectronics, 2015.<br>Microelectronics, 2015.<br>ILI9341 a-Si TFT LCD Single Chip Driver (1994).  $\frac{1}{96}$  both profilu numer 0; bór profilu numer 0;

• ustawienie stanu wysokiego na ilinii "SHT – wiączenie pomiędzy pomiędzy pomiędzy pomiędzy pomiędzy z między do tempologie pomiędzy z między do tempologie pomiędzy z między do tempologie pomiędzy z między do tempologie p  $\frac{1}{2}$ wzmacniacza i generacja sygnału w.cz.; oor proniu numer o,<br>● ustawienie stanu wysokiego na linii "SHT" – włączenie z. "1 GSPS, 14-Bit, 3.3 V CMOS Direct Digital Synthesi

● zliczenie opóźnienia 6 µs, podczas którego generowany jest pierwszy impuls;

● ustawienie stanu niskiego na linii "SHT" – wyłączenie wzmacniacza i zaprzestanie generacji sygnału w.cz.;

● zliczenie opóźnienia 300 µs określającego opóźnienie pomiędzy dwoma impulsami;

● ustawienie stanu wysokiego na linii DIO PROFILE1 – wybór profilu numer 1;

• ustawienie stanu wysokiego na linii "SHT" – włączenie wzmacniacza i generacja sygnału w.cz.;

● zliczenie opóźnienia 6 µs, podczas którego generowany jest pierwszy impuls;

· ustawienie stanu niskiego na linii "SHT" – wyłączenie wzmacniacza i zaprzestanie generacji sygnału w.cz.;

zliczenie opóźnienia 2 ms określającego okres powtarzania sygnału.

Tryb pracy ciągłej umożliwia generowanie fali ciągłej o parametrach zdefiniowanych poprzez wybór określonego rejestru danego profilu sygnału. Algorytm przedstawia się następująco: ● zapisanie danych uzupełniających rejestry profili genero-

wanego sygnału (dla przykładu podano jeden):

● rejestr profilu numer 0: częstotliwość 165,000 MHz, faza początkowa 30°;

ustawienie stanu niskiego na liniach DIO PROFILE – wybór profilu numer 0;

ustawienie stanu wysokiego na linii "SHT" – włączenie wzmacniacza i generacja sygnału w.cz.

Sygnału, zgodnie z zależnością:<br>W opracowanym rozwiązaniu zaprojektowano oraz opro-<br>W opracowanym rozwiązaniu zaprojektowano oraz oprogramowano graficzny interfejs użytkownika, który pozwala na intuicyjną obsługę modelu generatora. Interfejs umożliwia ustawienie:

trybów pracy modelu generatora – ciągłej lub impulsowej;

● częstotliwości, fazy początkowej oraz okresu powtarzania generowanego sygnału.

przez programowe włączenie sterownika ILI9341 oraz ustawienie jego grafiki, w wyniku czego zobrazowana zostaje klawiatura, za pomocą której możliwe jest wprowadzanie nastaw generatora.

#### W przypadku włączenia układu skalowania układu skalowanie wyglez podstawowanie wyglez podstawowego bity sygnalu **Podsumowanie**

Celu Ruchomego) lub ciągłej. Tryb strojenia układu umożliwia wygenerowanie jednego lub trybach, w zależności od wyboru procedury generacji: impulsowej (tryb strojenia - Imitacja Przedstawiony algorytm inicjalizacji zapewnia możliwość gnału wyjsciowego bity wspołczynnika skalowania amplitu-<br>dy (Amplitude Seele Fecter) reprezentuje jese wertość. Pe logicznych na wyprowadzeniach układu DDS, oznaczonych<br>jęko: PROFILEO, PROFILE4, PROFILE2, PROFILEZ w też generację dwóch impulsów w.cz. o określonym czasie Przedstawione w referacie oprogramowanie umożliwia pra-DDS, który ma możliwość generowania sygnału sinusoidalnego w zakresie częstotliwości (1*÷*350 MHz) o poziomie szumów -70 dBc dla częstotliwości wyjściowej 165 MHz. Umożliwia trwania i okresie powtarzania, przy zachowaniu przesunięcia fazowego i stałej lub zmiennej częstotliwości drugiego impulsu względem pierwszego. Realizowana w ten sposób imitacja sygnału odbitego od celu stałego lub ruchomego pozwala na ocenę pracy układu tłumienia ech stałych stacji radiolokacyjnej wykrywania i naprowadzania P-18.

#### LITERATURA

1. Achtenberg K., Grzywiński S., Żygadło S. "*Model generator kontrolno- -pomiarowego do kontroli wybranych parametrów stacji radiolokacyjnej*" materiały konferencyjne, XX Międzynarodowa Szkoła Komputerowego Wspomagania Projektowania, Wytwarzania i Eksploatacji, Jurata 2016. 2. www.iso.org.

3. www.keil.com/uvision.

- ustawienie stanu wysokiego na linii "SHT" włączenie wzmacniacza i generacja */437 and STM32F429/439 advanced ARM-based 32-bit MCUs*". STMi-4. "*Reference manual, STM32F405/415, STM32F407/417, STM32F427/*  croelectronics, 2015.
	- 5. "*STMPE811 resistive touchscreen controller advanced features*". ST -Microelectronics, 2015.
	- 6. "*ILI9341 a-Si TFT LCD Single Chip Driver 240RGBx320 Resolution and 262K color Specification.*" Ilitek, Jhubei City, 2011.
	- 7. "*1 GSPS, 14-Bit, 3.3 V CMOS Direct Digital Synthesizer AD9910*". Analog Devices, Norwood U.S.A, 2012.